## ChineseWriter11でMicrosoft office(WordおよびOutlook)の変換中文字が表示されない

## 発生条件

・Microsoft Office アップデート(2024年1月30日リリース、Ver.2401 ビルド16.0.17231.20182)が適用されている

・ChineseWriter11 の入力設定が「カーソル位置」に設定されている

弊社ChineseWriter11を用いてMicrosoft office(WordおよびOutlook)に中国語の文字入力を行う際、変換中の文字が見えなくなり、 "\_\_"となる事象が発生しています。

暫定回避策として、変換候補の表示位置設定を変更することで変換中の文字の表示が可能です。 お手数ですが、次の設定変更をお願いいたします。

ChineseWriter11 環境設定(GB) 簡体字の入力設定変更手順

- (1) [Windowsキー]+[Spaceキー]で言語バー(IMEバー)を-[ChineseWriter11(GB)]へ変更します。
- (2) 言語バーの「設定」(歯車アイコン)をクリックします。

GB 全名簡之自國:

(3) 「基本設定」の「入力位置」の「画面下」をチェックし、「OK」をクリックします。

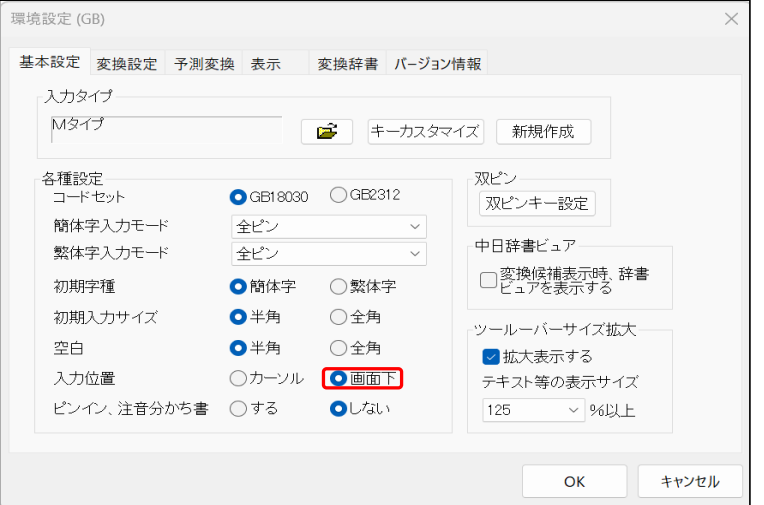

(4) 動作について

ピンイン入力時、ディスプレイ左下側に入力文字と候補変換文字が表示されます。

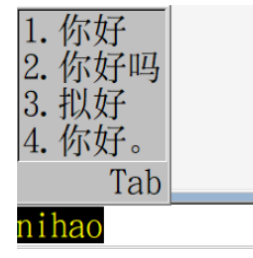

繁体字の入力設定変更手順

上記、簡体字の手順の「GB」を「B5」に読み替えて同じ手順を実行してください。

以上です。よろしくお願いいたします。